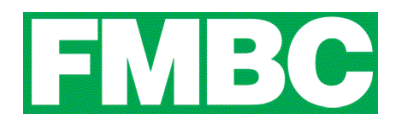

## **FAMILY & CORPORATE MEMBERSHIPS - MODIFYING A BUNDLE MEMBER'S PROFILE**

As a bundle administrator you can modify a bundle member's profile from within your profile.

1. To modify a bundle member's profile, log into your account at [www.bikefernie.ca.](http://www.bikefernie.wildapricot.org/) You should automatically be directed to your profile. If so, see step 3. If not, see step 2.

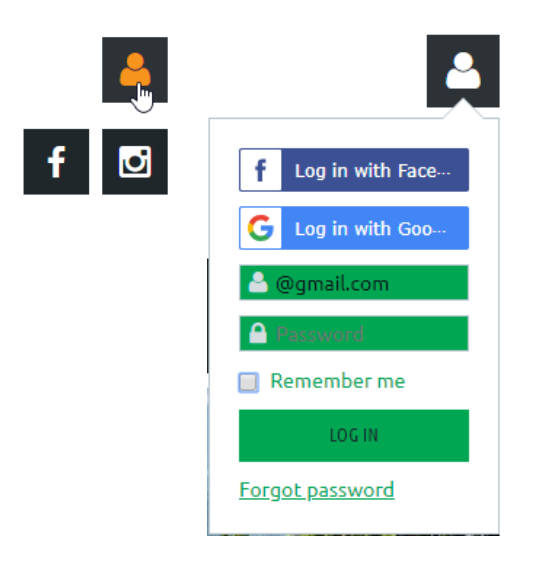

2. Click on the **PROFILE ICON** on the top right side of the webpage and click on **VIEW PROFILE.**

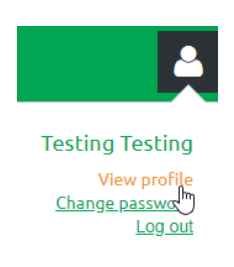

3. Scroll down to **BUNDLE SUMMARY** and click on the **BUNDLE MEMBER'S NAME** that you want to modify.

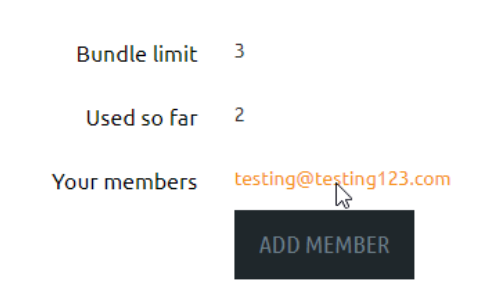

**BUNDLE SUMMARY** 

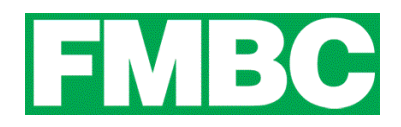

4. Click the **EDIT PROFILE** button within the bundle member's profile.

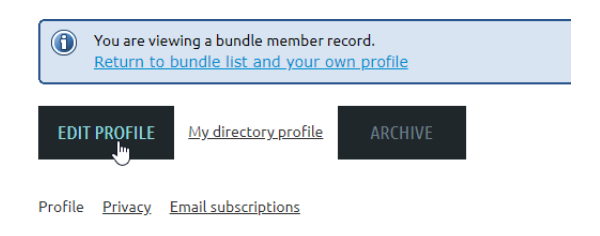

- 5. Make the changes you need to make then click **SAVE**. Note: if you are changing a bundle members email address, please be advised that a new password will not be automatically be emailed to them. They must log in using their updated email address and choose 'FORGOT PASSWORD' to reset their account log in.
- 6. You can now click the **RETURN TO BUNDLE LIST AND YOUR OWN PROFILE** link to return to your member profile.